Cloudera Flow Management 1.0.0

# **Securing Cloudera Flow Management**

**Date published: 2019-04-15 Date modified: 2021-02-15**

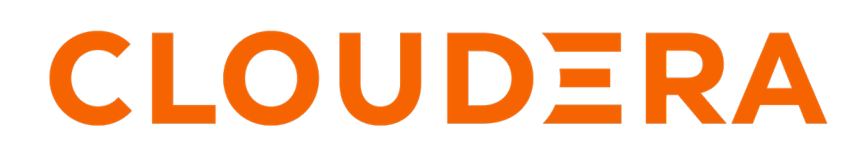

**<https://docs.cloudera.com/>**

# **Legal Notice**

© Cloudera Inc. 2022. All rights reserved.

The documentation is and contains Cloudera proprietary information protected by copyright and other intellectual property rights. No license under copyright or any other intellectual property right is granted herein.

Unless otherwise noted, scripts and sample code are licensed under the Apache License, Version 2.0.

Copyright information for Cloudera software may be found within the documentation accompanying each component in a particular release.

Cloudera software includes software from various open source or other third party projects, and may be released under the Apache Software License 2.0 ("ASLv2"), the Affero General Public License version 3 (AGPLv3), or other license terms. Other software included may be released under the terms of alternative open source licenses. Please review the license and notice files accompanying the software for additional licensing information.

Please visit the Cloudera software product page for more information on Cloudera software. For more information on Cloudera support services, please visit either the Support or Sales page. Feel free to contact us directly to discuss your specific needs.

Cloudera reserves the right to change any products at any time, and without notice. Cloudera assumes no responsibility nor liability arising from the use of products, except as expressly agreed to in writing by Cloudera.

Cloudera, Cloudera Altus, HUE, Impala, Cloudera Impala, and other Cloudera marks are registered or unregistered trademarks in the United States and other countries. All other trademarks are the property of their respective owners.

Disclaimer: EXCEPT AS EXPRESSLY PROVIDED IN A WRITTEN AGREEMENT WITH CLOUDERA, CLOUDERA DOES NOT MAKE NOR GIVE ANY REPRESENTATION, WARRANTY, NOR COVENANT OF ANY KIND, WHETHER EXPRESS OR IMPLIED, IN CONNECTION WITH CLOUDERA TECHNOLOGY OR RELATED SUPPORT PROVIDED IN CONNECTION THEREWITH. CLOUDERA DOES NOT WARRANT THAT CLOUDERA PRODUCTS NOR SOFTWARE WILL OPERATE UNINTERRUPTED NOR THAT IT WILL BE FREE FROM DEFECTS NOR ERRORS, THAT IT WILL PROTECT YOUR DATA FROM LOSS, CORRUPTION NOR UNAVAILABILITY, NOR THAT IT WILL MEET ALL OF CUSTOMER'S BUSINESS REQUIREMENTS. WITHOUT LIMITING THE FOREGOING, AND TO THE MAXIMUM EXTENT PERMITTED BY APPLICABLE LAW, CLOUDERA EXPRESSLY DISCLAIMS ANY AND ALL IMPLIED WARRANTIES, INCLUDING, BUT NOT LIMITED TO IMPLIED WARRANTIES OF MERCHANTABILITY, QUALITY, NON-INFRINGEMENT, TITLE, AND FITNESS FOR A PARTICULAR PURPOSE AND ANY REPRESENTATION, WARRANTY, OR COVENANT BASED ON COURSE OF DEALING OR USAGE IN TRADE.

# **Contents**

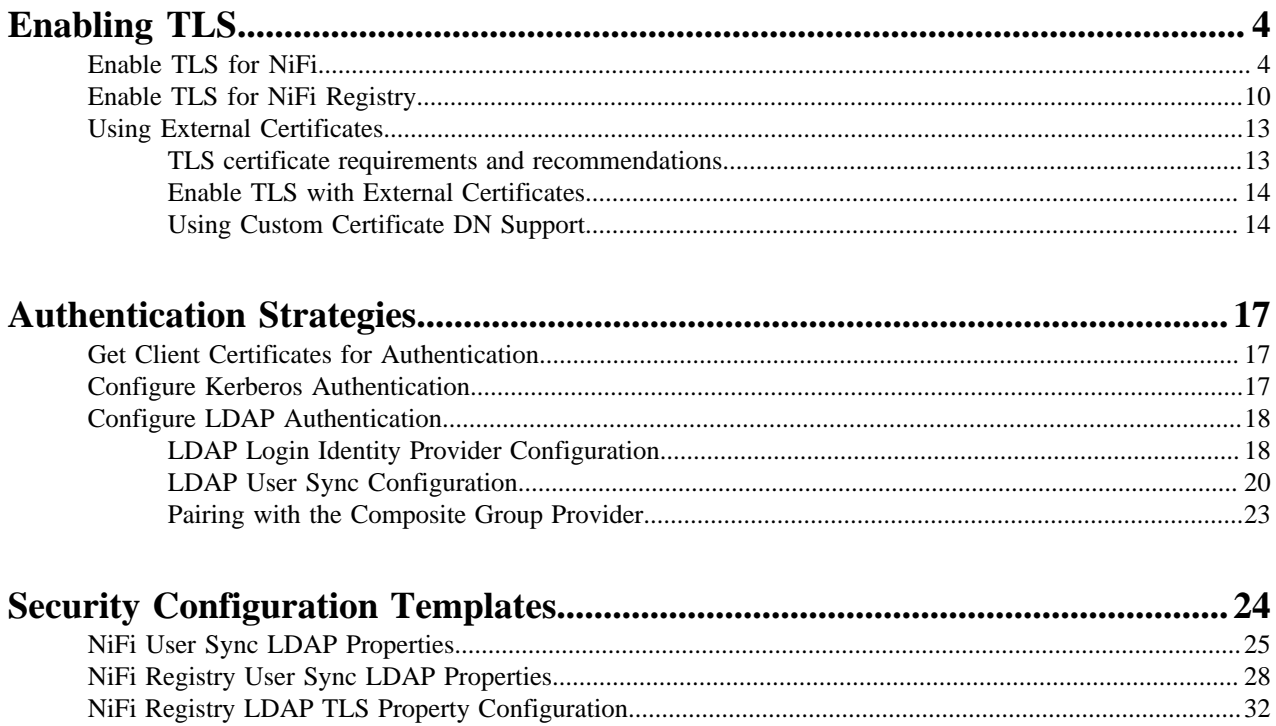

# <span id="page-3-0"></span>**Enabling TLS**

When you configure authentication and authorization for your flow management cluster, CFM sends sensitive information over the network to cluster hosts, such as Kerberos keytabs and configuration files that contain passwords. To secure this transfer, you must configure Transport Layer Security (TLS) encryption.

TLS is an industry standard set of cryptographic protocols for securing communications over a network.

Configuring TLS involves creating a private key and a public key for use by server and client processes to negotiate an encrypted connection at runtime. In addition, TLS can use certificates to verify the trustworthiness of keys presented during the negotiation to prevent spoofing and mitigate other potential security issues.

# <span id="page-3-1"></span>**Enable TLS for NiFi**

### **Procedure**

- **1.** Ensure that the **NiFi Toolkit CA Service** radio button is selected.
- **2.** In the **Enable TLS/SSL for NiFi Node** field, check the **NiFi Node Default Group** box.
- **3.** In the **Initial Admin Identity** field, specify the information you will use to identify the initial admin user. For example, client certificate distinguished name (dn), Kerberos user, or LDAP user.
- **4.** In the **NiFi CA Force Regenerate** field, check the **NiFi Node Default Group** box.

**5.** Review and update the location of the keystores and truststores, as needed.

**SSL Key Password** nifi.security.keyPasswd

NiFi Node Default Group

**SSL Keystore Path** nifi.security.keystore

NiFi Node Default Group

\${nifi.working.directory}/cert/

**SSL Keystore Password** nifi.security.keystorePasswd NiFi Node Default Group

**SSL Keystore Type** nifi.security.keystoreType NiFi Node Default Group

jks

......

......

......

**SSL Truststore Path** nifi.security.truststore

NiFi Node Default Group

\${nifi.working.directory}/cert/

**SSL Truststore Password** nifi.security.truststorePasswd

NiFi Node Default Group

**SSL Truststore Type** 

**6**

NiFi Node Default Group

- **6.** Confirm that NiFi is allowed to auto-generate node identities. Set the prefix and suffix to values used in NiFi CA. (NOTE, ensure suffix that starts with comma has a space. Known issue exist for NiFi CA where space isn't allowed after comma). Also ensure that it is aligned with a defined user group provider (by default this is the default file-user-group-provider)
	- You must ensure that any suffix starting with a comma includes a trailing space.

• Verify that the suffix is aligned with a defined user group provider. By default, file-user-group-prov ideris specified.

Authorizers: Allow NiFi to generate Node and User Identities? nifi.autogen.node.identities

# Authorizers: User Group Provider to Auto-generate Node User Identities

nifi.autogen.node.identities.usergroup-provider.id

# ■ NiFi Node Default Group

# NiFi Node Default Group

file-user-group-provider

# **Authorizers: Access Policy** Provider to Auto-generate Node User Identities

nifi.autogen.node.identities.acce ss-policy-provider.id

NiFi Node Default Group

file-access-policy-provider

**Authorizers: Prefix for** Distinguished Name (DN) to use for Node Identities nifi.autogen.node.identities.dn.pr efix

NiFi Node Default Group

 $CN =$ 

Authorizers: Suffix for Distinguished Name (DN) to use for Node Identities

NiFi Node Default Group

. OU=NIFI

### **What to do next**

- If you are using Client Certificates for authentication and user authorization, restart the service and log in with the Initial Admin Certificate. If you need to create a client certificate see *Get Client Certificates for Authentication*.
- If you are integrating with Kerberos or LDAP, continue with further configuration defined below.

**Related Information** [Get Client Certificates for Authentication](#page-16-1)

# <span id="page-9-0"></span>**Enable TLS for NiFi Registry**

### **Procedure**

- **1.** Ensure that the **NiFi Toolkit CA Service** radio button is selected.
- **2.** In the **Enable TLS/SSL for NiFi Registry** field, check the **NiFi Registry Default Group** box.
- **3.** In the **Initial Admin Identity** field, specify the information you will use to identify the initial admin user. For example, client certificate distinguished name (dn), Kerberos user, or LDAP user.
- **4.** In the **NiFi Registry CA Force Regenerate** field, check the **NiFi Node Default Group** box.

**5.** Review and update the location of the keystores and truststores, as needed.

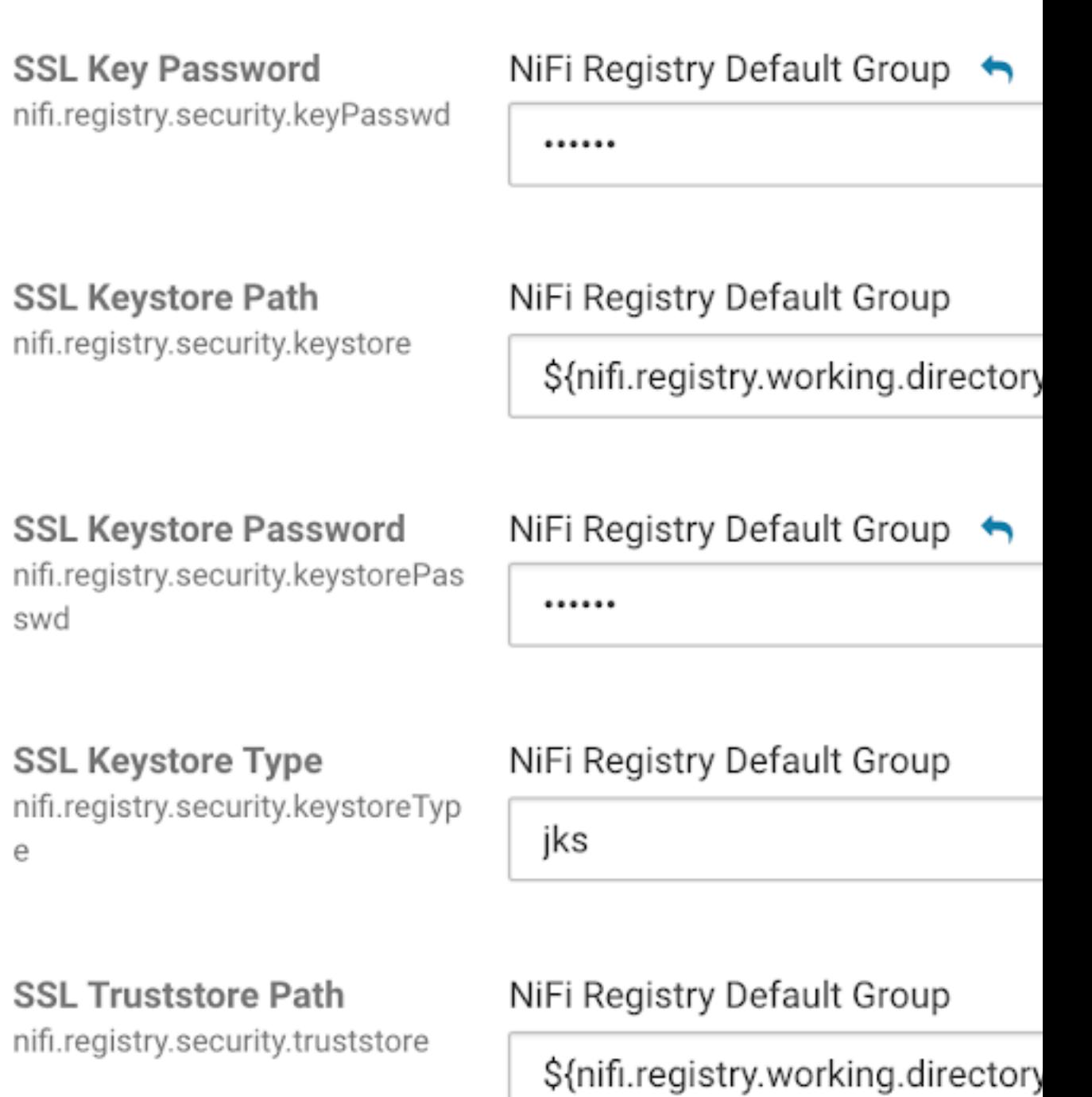

# **SSL Truststore Password**

nifi.registry.security.truststorePa sswd

# NiFi Registry Default Group

......

**12**

**SSL Truststore Type** 

NiFi Registry Default Group

### **What to do next**

- If you are using Client Certificates for authentication and user authorization, restart the service and log in with the Initial Admin Certificate. If you need to create a client certificate see *Get Client Certificates for Authentication*.
- If you are integrating with Kerberos or LDAP, continue with further configuration defined below.

#### **Related Information**

[Get Client Certificates for Authentication](#page-16-1)

# <span id="page-12-0"></span>**Using External Certificates**

You can use an external CA or external self-signed certificates to enable TLS for NiFi and NiFi Registry. Before you do so, review the certificate requirements and recommendations.

## <span id="page-12-1"></span>**TLS certificate requirements and recommendations**

If you use your own enterprise-generated certificates, you would need to manually configure TLS.

Before you manually configure TLS, ensure that the certificate that you use meets the following requirements.

### **Certificate Requirements**

Verify the following minimum requirements:

- The KeyStore must contain only one PrivateKeyEntry. Using multiple private keys in one KeyStore is not supported.
- The KeyStore password and key/certificate password must be the same or no password should be set on the certificate.
- The unique KeyStores used on each NiFi cluster node must use the same KeyStore password and key/certificate password. Ambari and Cloudera Manager do not support defining unique passwords per NiFi host.
- The **X509v3 ExtendedKeyUsages** section of the certificate must have the following attributes:
	- **clientAuth** This attribute is for TLS web client authentication.
	- serverAuth This attribute is for TLS web server authentication.
- The signature algorithm used for the certificate must be sha256WithRSAEncryption (SHA-256).
- The certificates must not use wildcards. Each cluster node must have its own certificate.
- Subject Alternate Names (SANs) are mandatory and should at least include the FODN of the host.
- Additional names for the certificate/host can be added to the certificate as SANs.
	- Add the FQDN used for the CN as a **DNS** SAN entry.
	- If you are planning to use a load balancer for the NiFi service, include the FQDN for the load balancer as a **DNS** SAN entry.
- The **X509v3 KeyUsage** section of the certificate must include the following attributes:
	- DigitalSignature
	- Key\_Encipherment

#### **Cloudera Recommendations**

Cloudera recommends the following security protocols:

- Use certificates that are signed by a CA. Do not issue self-signed certificates.
- Generate a unique certificate per host.

### **Related Information**

[Enable TLS with External Certificates](#page-13-0)

## <span id="page-13-0"></span>**Enable TLS with External Certificates**

You can use an external CA or external self-signed certificates by updating some of the configuration values in Cloudera Manager.

#### **Before you begin**

Review the *TLS certificate requirements and recommendations* to ensure that your certificates meet CFM's certificate requirements.

### **Procedure**

- **1.** In the **NiFi Toolkit CA Service** field, deselect the Toolkit CA Service by setting the radio button to **None**.
- **2.** In the **Enable TLS/SSL** field, enable TLS by clicking the **NiFi Node Default Group** box.
- **3.** Update keystore and truststore information for provided certificates.

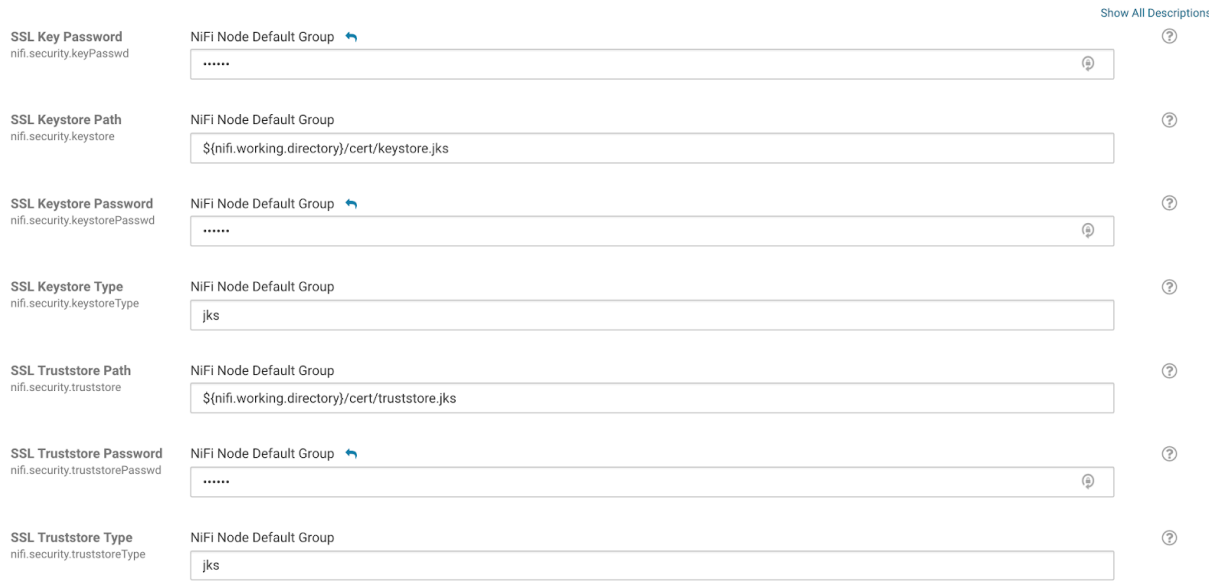

**4.** Review Auto-generate Node Identities settings to ensure prefix and suffix match those in certificates.

For auto-generate to work successfully externally created certificates should identify, within the common name, the fully qualified hostname for each agent running a nifi node e.g. CN=hostname.local, OU=NIFI.

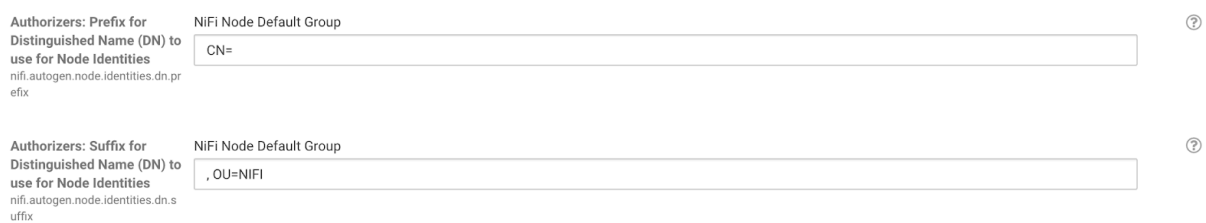

### **Related Information**

[TLS certificate requirements and recommendations](#page-12-1)

## <span id="page-13-1"></span>**Using Custom Certificate DN Support**

If you cannot use the auto-generate feature for Node Identities, given the structure for the DN in the certificates for nodes, you can use the authorizers.xml safety valve to identify node nodes by DN.

Using the authorizers.xml safety valve, enter xml properties for Node and User identities to identify nodes by DN. Both Node and User Identities should be defined starting at number 2. The below example shows configuration properties for 2 nodes using the default File User Group and default File Access Policy Provider:

```
Name: xml.authorizers.userGroupProvider.file-user-group-provider.property.In
itial User Identity 2
Value: CN=myserver-1.localhost, OU=MYORG
Name: xml.authorizers.accessPolicyProvider.file-access-policy-provider.prope
rty.Node Identity 2
Value: CN=myserver-1.localhost, OU=MYORG
Name: xml.authorizers.userGroupProvider.file-user-group-provider.property.
Initial User Identity 3
Value: CN=myserver-2.localhost, OU=MYORG
Name: xml.authorizers.accessPolicyProvider.file-access-policy-provider.pro
perty.Node Identity 3
Value: CN=myserver-2.localhost, OU=MYORG
```
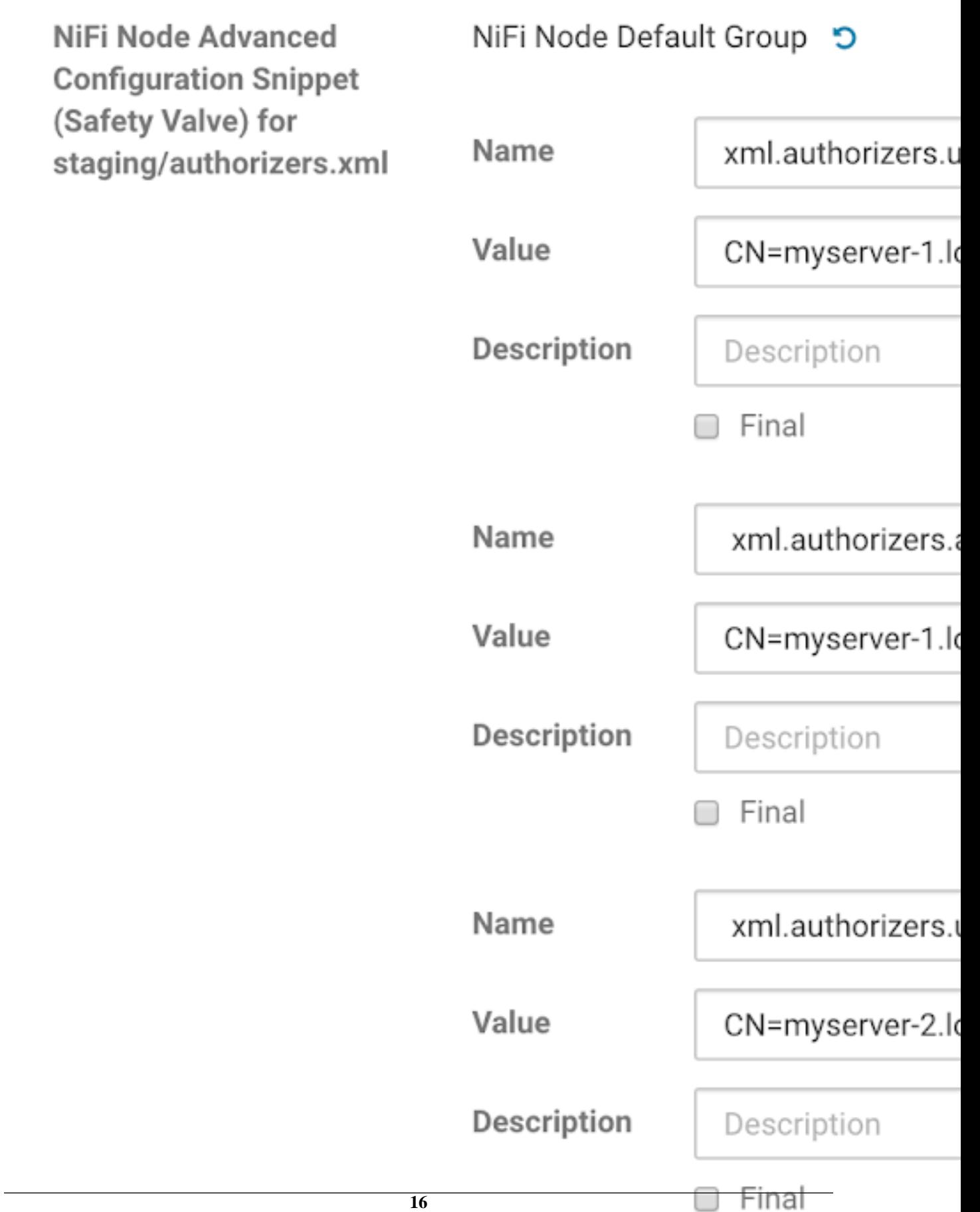

# <span id="page-16-0"></span>**Authentication Strategies**

TLS/SSL must be enabled before NiFi can support any form of user authentication.

# <span id="page-16-1"></span>**Get Client Certificates for Authentication**

After you install NiFi CA, you can use the NiFi Toolkit to generate a client certificate for users you wish to authenticate. You can do this with NiFi Toolkit binaries running locally or located on agent machines where CFM is installed.

Example of creating a client certificate using the NiFi Toolkit in CFM parcel:

```
#ensure java home is set before execution
<parcel_home_dir>/CFM/TOOLKIT/bin/tls-toolkit.sh client 
-c <nifi-ca-host-fdqn> 
-t <nifi-ca-token> 
-p <nifi-ca-port 
-D <user-dn> 
-T PKCS12
```
Once pkcs12 keystore is created, use the password information from the config.json to import the keystor e.pkcs12 file into browser.

When you are logging into a secured NiFi or NiFi Registry instance, services search first for any client certificate imported in the browser for authentication. If the client certificate exists and the certificate DN/Identity represents a user that is authorized to access the UI or Flow (as an initial admin or manually configured user in NiFi/NiFi Registry), they are successfully logged in. Otherwise, if a login-identity provider is configured for Kerberos/LDAP, a login screen displays.

### **Related Information** [Enable TLS for NiFi](#page-3-1)

[Enable TLS for NiFi Registry](#page-9-0)

# <span id="page-16-2"></span>**Configure Kerberos Authentication**

Both NiFi and NiFi Registry support authentication supported by Kerberos/Spnego. Cluster must have Kerberos enabled before proceeding. See Cloudera Manager Security documentation for more details.

### **Before you begin**

Enable TLS/SSL.

#### **About this task**

Perform these steps in both the NiFi and NiFi Registry configuration fields.

### **Procedure**

- **1.** In the **Enable Kerberos Authentication** field, click the box for the CFM service.
- **2.** In the **Identity Providers: Default Kerberos Identity Property Default Realm** field, enter the KDC realm.
- **3.** If this is your initial security setup, you can set the **Initial Admin Identity** to a Kerberos user.

**4.** Restart each of the CFM services.

For Kerberos, the default Kerberos provider is used. You may keep nifi.security.user.login.ide ntity.provider value blank or set it to kerberos-provider. Cloudera Manager sets this value to kerb eros-provider by default.

#### **Results**

When the login screen displays, you may confirm your login with a KDC user. **Related Information** [Cloudera Manager Security Documentation](https://www.cloudera.com/documentation/enterprise/latest/topics/security.html) [Kerberos Authentication](https://www.cloudera.com/documentation/enterprise/latest/topics/sg_authentication.html)

## <span id="page-17-0"></span>**Configure LDAP Authentication**

Before you configure LDAP authentication, you must enable TLS/SSL.

# **Related Information**

[Lightweight Directory Access Protocol \(LDAP\)](https://docs.cloudera.com/HDPDocuments/HDF3/HDF-3.4.0/nifi-security/content/ldap_login_identity_provider.html)

## <span id="page-17-1"></span>**LDAP Login Identity Provider Configuration**

Cloudera Manager has default LDAP login identity provider properties available for configuration. You can use the following to set up the Default LDAP login provider for CFM services.

### **Table 1: NiFi configuration properties from the nifi.properties.xml file**

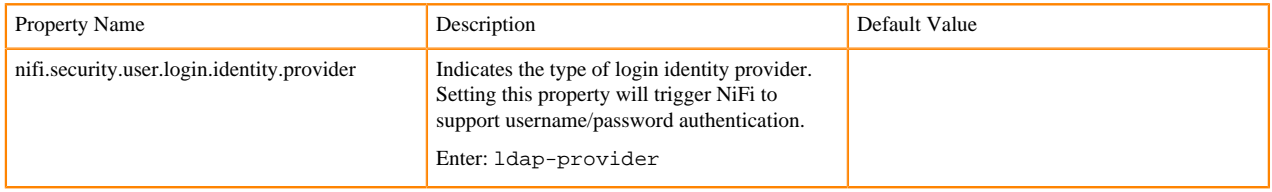

#### **Table 2: NiFi configuration properties from the login-identity-providers.xml file**

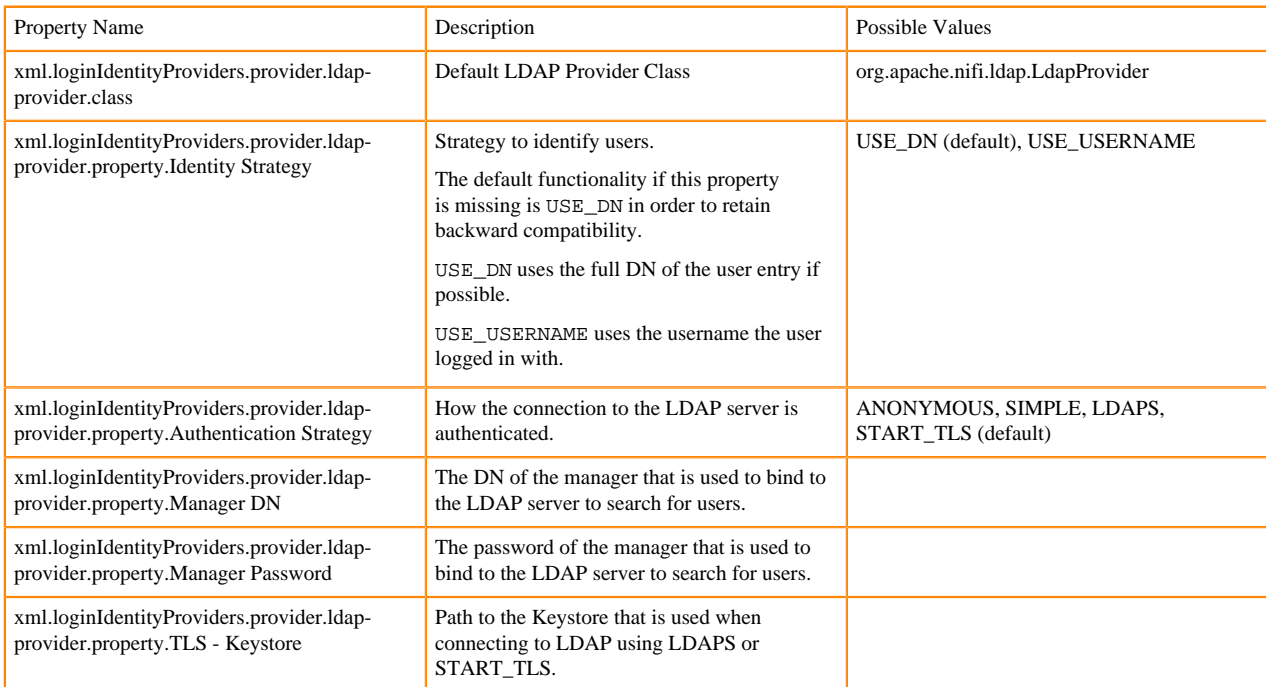

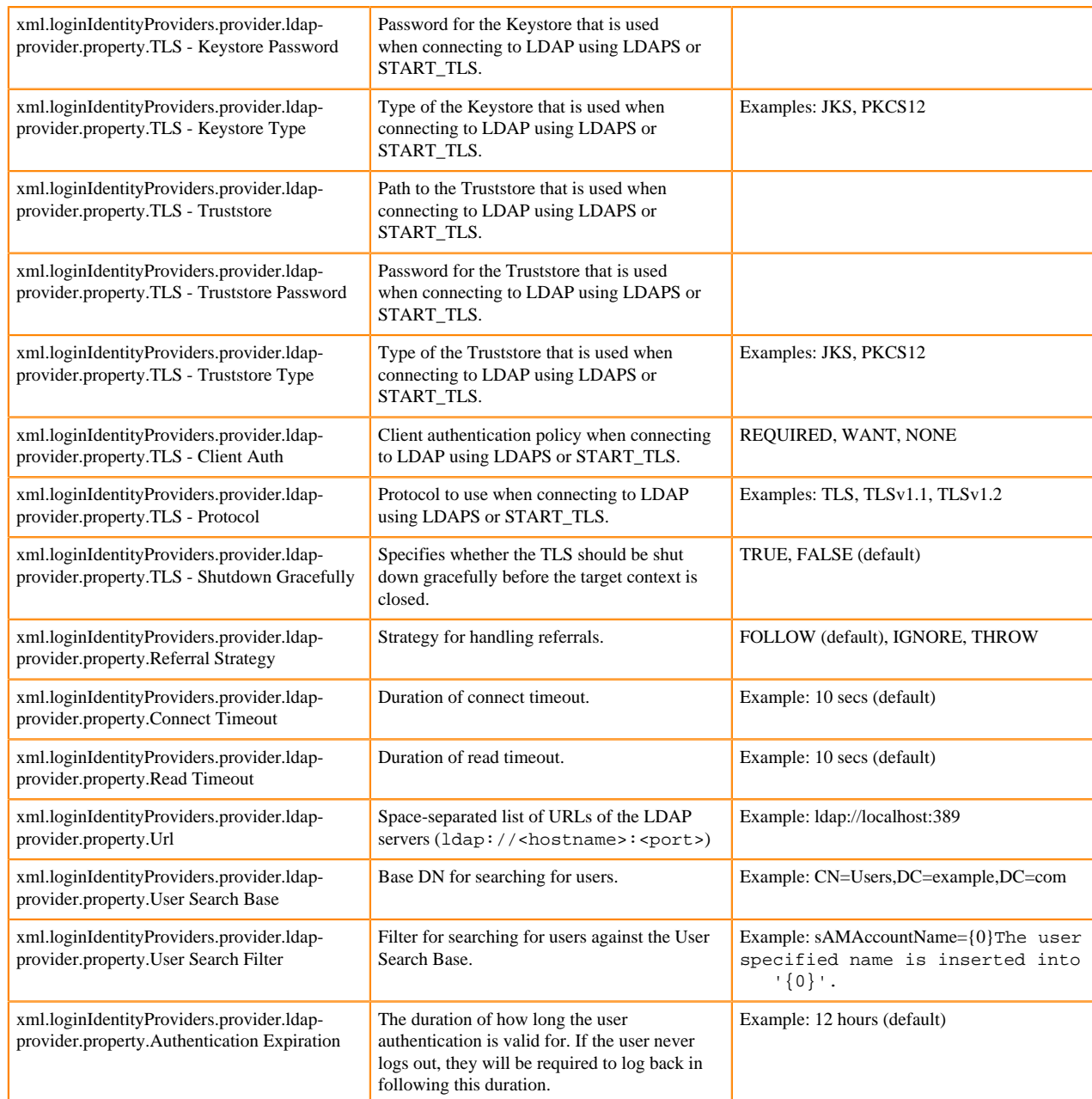

You can add any properties that are not available by default in Cloudera Manager to the login-identity-p roviders.xml file using the **NiFi Node Advanced Configuration Snippet (Safety Valve) for staging/loginidentity-providers.xml**.

### **Table 3: NiFi Registry configuration properties from the nifi.properties.xml file**

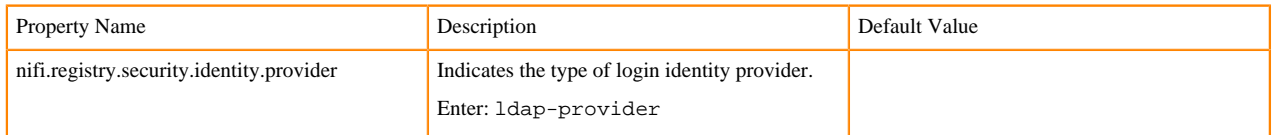

### **Table 4: NiFi Registry configuration properties from the identity-providers.xml file**

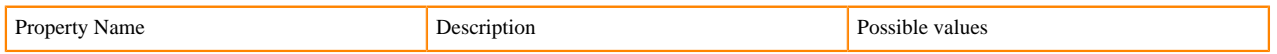

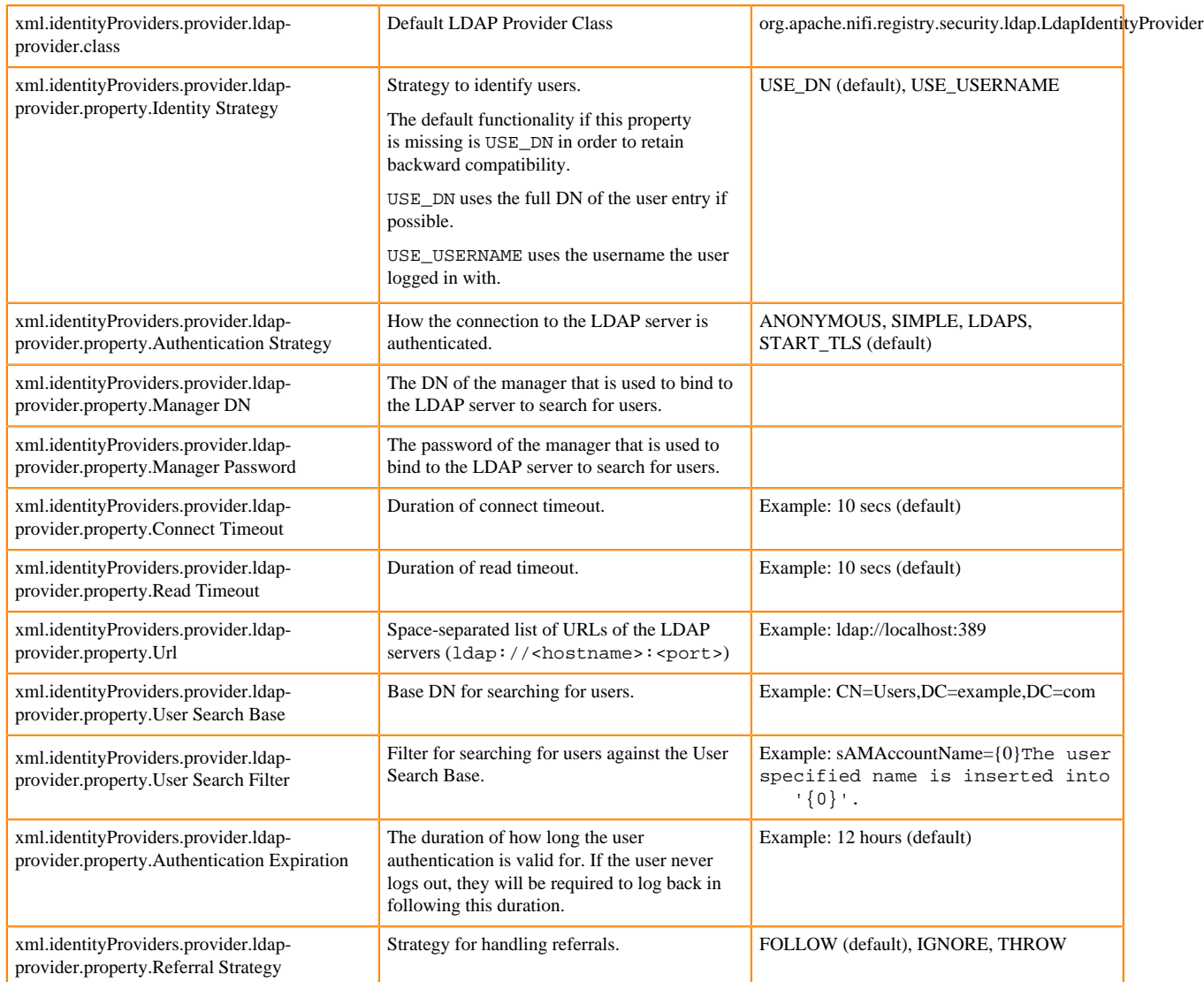

You can add any properties that are not available by default in Cloudera Manager to the identity-provide rs.xml file using the **NiFi Registry Advanced Configuration Snippet (Safety Valve) for staging/identityproviders.xml**.

## <span id="page-19-0"></span>**LDAP User Sync Configuration**

You can allow LDAP User Sync for NiFi by using Cloudera Manager safety valves for authorizers. xml to extend the configuration.

The user group provider, once defined, can be used to replace the default user group property for file access providers.

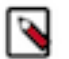

Note: If you want to use the ampersand character  $\&$  in a value, you must use the escaped form:  $\&$ amp;

For example, if you want to enter (&(objectclass=user)(sAMAccountName={0})) in the **User Search Filter** field, enter:  $(\& i \& \text{omp} \& i \& \text{objectclass=user})$  ( $\& \text{SAMAccountName} = \{0\})$ )

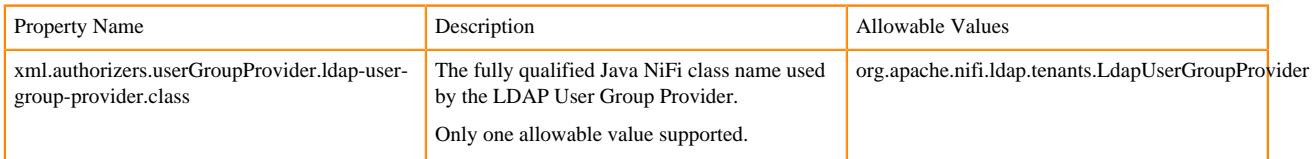

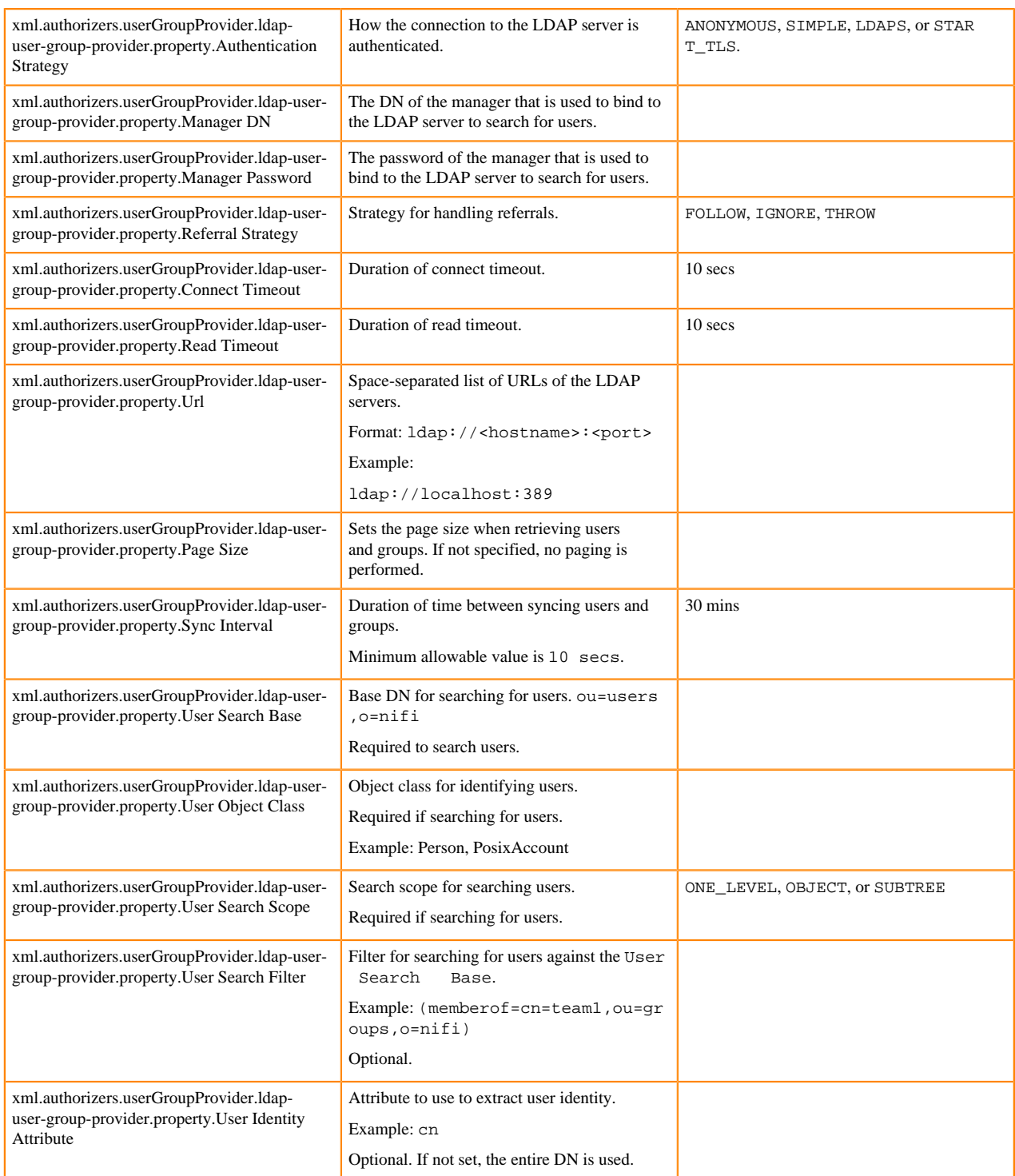

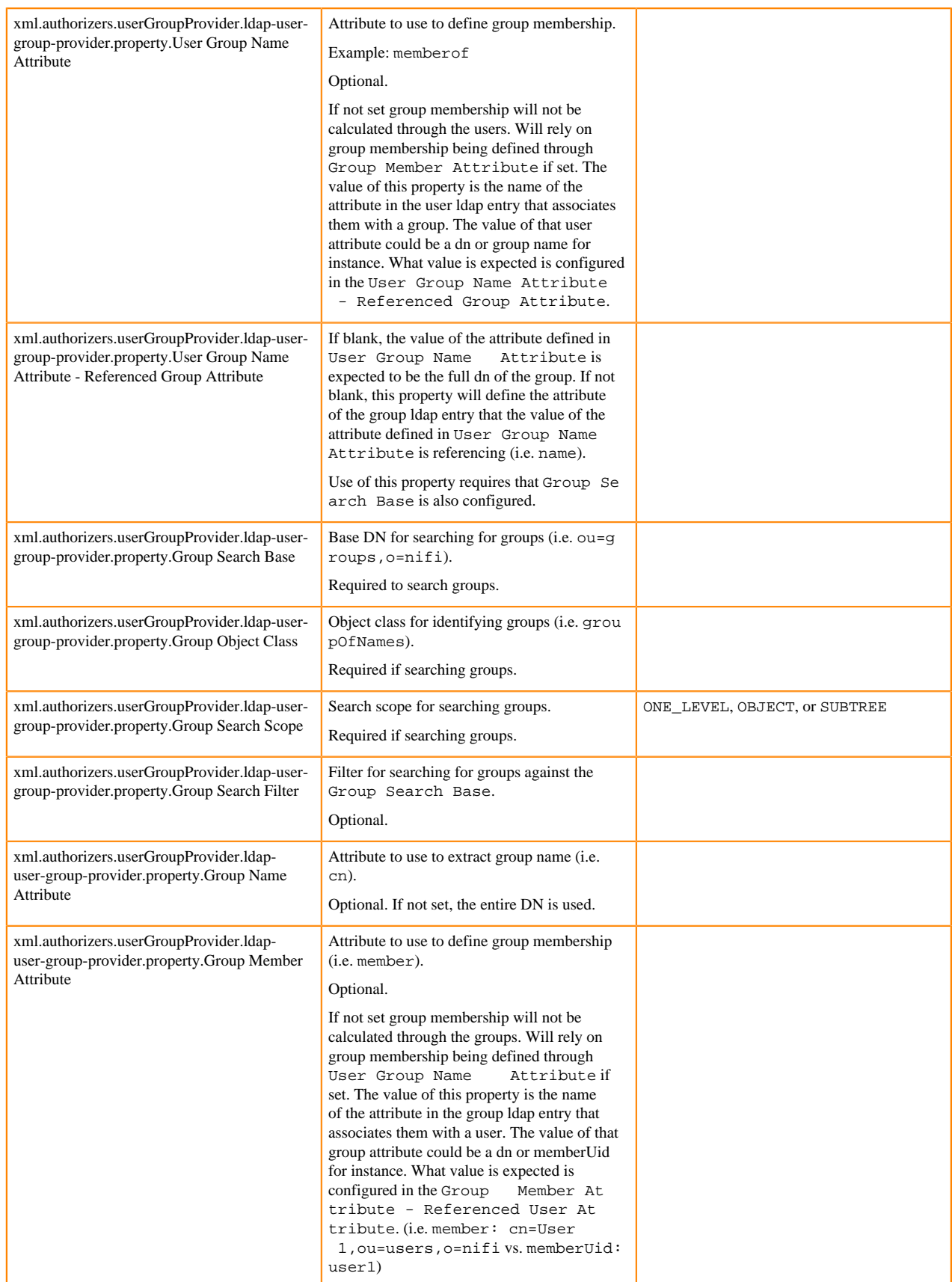

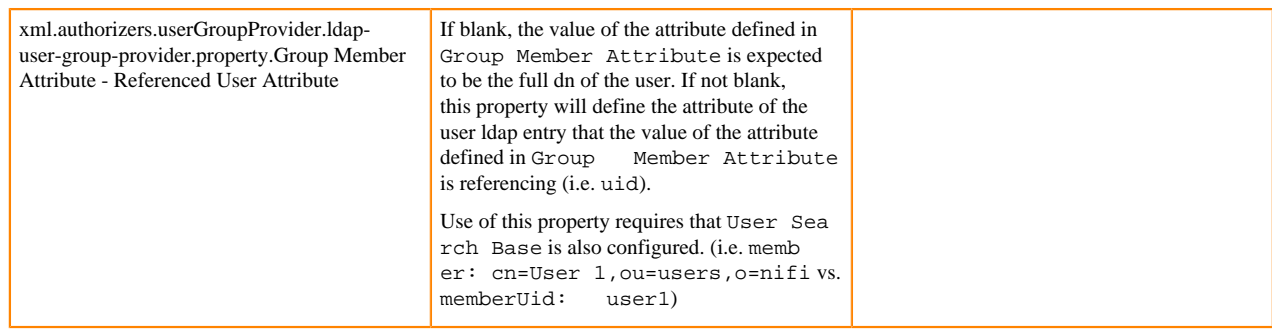

## <span id="page-22-0"></span>**Pairing with the Composite Group Provider**

If you need to combine multiple user/group provider mechanisms into a composite provider, you can do so using Cloudera Manager safety valves for authorizers.xml.

This example shows how File based users/group provider can be paired with an LDAP user group provider using a CompositeConfigurableUserGroupProvider.

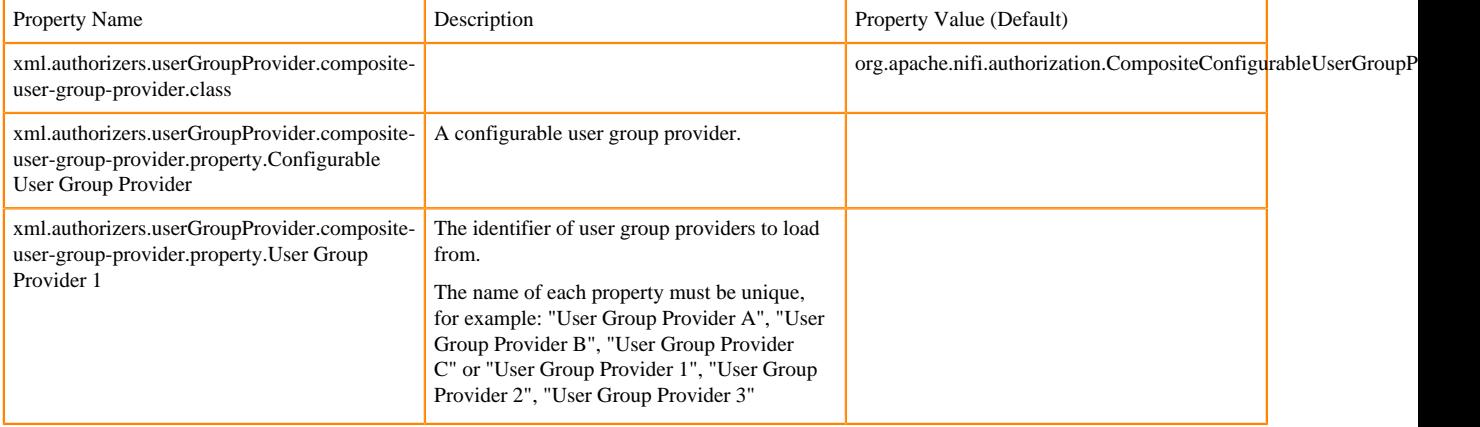

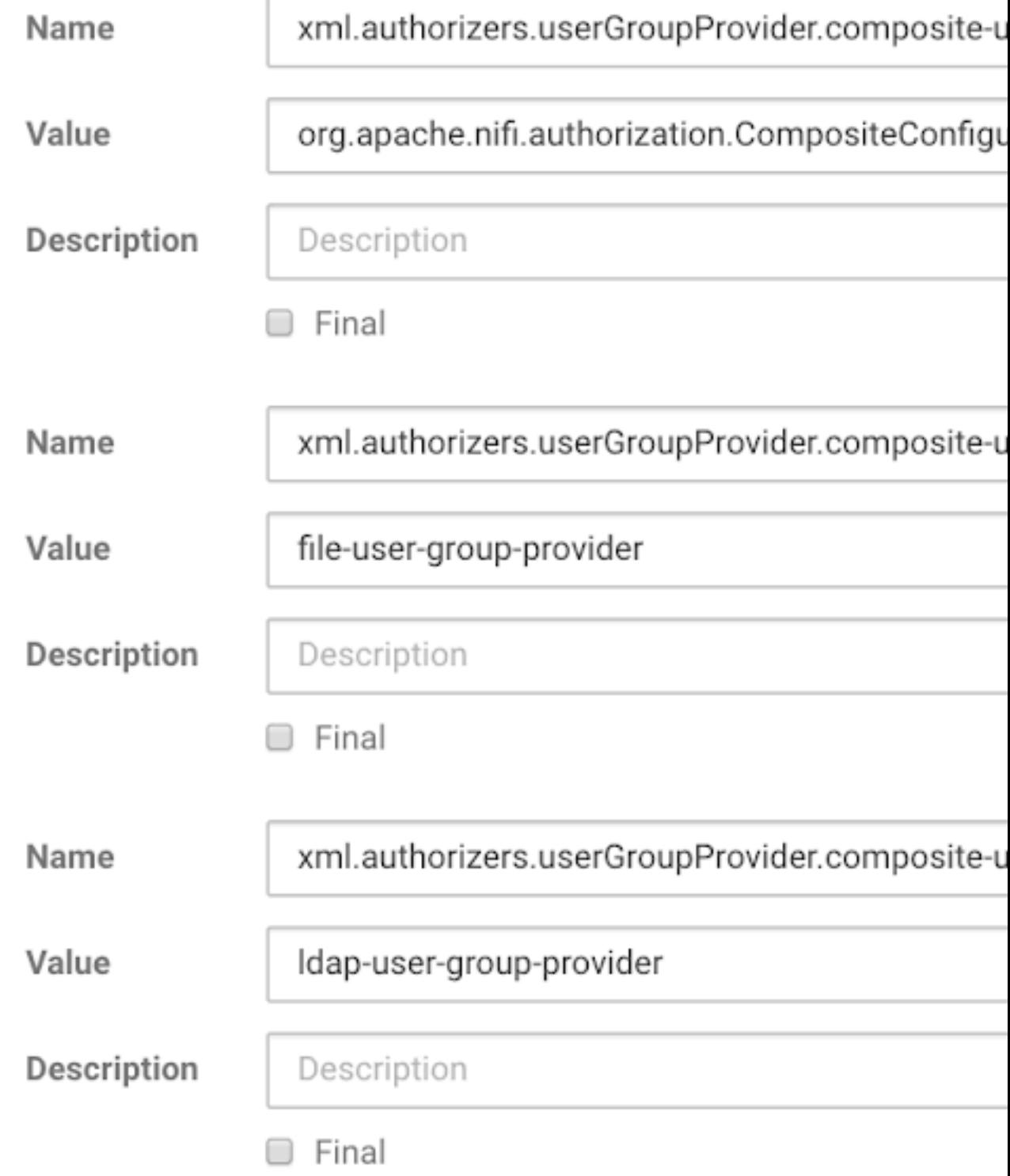

# <span id="page-23-0"></span>**Security Configuration Templates**

The following security configuration example templates are available for your ease of use.

# <span id="page-24-0"></span>**NiFi User Sync LDAP Properties**

```
<! - DO NOT INCLUDE COMMENTS WHEN COPYING TO CM XML EDITOR. Modify as needed.
--< 1 - - This section of properties defines an LDAP User Group Provider to sup
port
    NiFi User sync from LDAP. This user group provider can be used directly
  in the
     Default File Access Policy Property - User Group Provider (setting to th
e ldap-user-group-provider identity)
     or as a part of a Composite Configurable User Group (which properties c
an be added optionally
     as defined below)
--&><property>
<name>xml.authorizers.userGroupProvider.ldap-user-group-provider.property.TL
S - Keystore</name>
<value></value>
</property>
<property>
<name>xml.authorizers.userGroupProvider.ldap-user-group-provider.property
.TLS - Keystore Password</name>
<value></value>
</property>
<property>
<name>xml.authorizers.userGroupProvider.ldap-user-group-provider.property
.TLS - Keystore Type</name>
<value></value>
</property>
<property>
<name>xml.authorizers.userGroupProvider.ldap-user-group-provider.property
.TLS - Truststore</name>
<value></value>
</property>
<property>
<name>xml.authorizers.userGroupProvider.ldap-user-group-provider.property.TL
S - Truststore Password</name>
<value></value>
</property>
<property>
<name>xml.authorizers.userGroupProvider.ldap-user-group-provider.property.
TLS - Truststore Type</name>
<value></value>
</property>
<property>
<name>xml.authorizers.userGroupProvider.ldap-user-group-provider.property.TL
S - Client Auth</name>
<value></value>
</property>
<property>
<name>xml.authorizers.userGroupProvider.ldap-user-group-provider.property.
TLS - Protocol</name>
<value></value>
</property>
<property>
<name>xml.authorizers.userGroupProvider.ldap-user-group-provider.property.T
LS - Shutdown Gracefully</name>
<value></value>
</property>
```

```
<property>
     <name>xml.authorizers.userGroupProvider.ldap-user-group-provider.class</
name>
     <value>org.apache.nifi.ldap.tenants.LdapUserGroupProvider</value>
</property>
<property>
     <name>xml.authorizers.userGroupProvider.ldap-user-group-provider.prope
rty.Authentication Strategy</name>
     <value>SIMPLE</value>
</property>
<property>
     <name>xml.authorizers.userGroupProvider.ldap-user-group-provider.propert
y.Manager DN</name>
     <value></value>
</property>
<property>
     <name>xml.authorizers.userGroupProvider.ldap-user-group-provider.prop
erty.Manager Password</name>
     <value></value>
</property>
<property>
     <name>xml.authorizers.userGroupProvider.ldap-user-group-provider.propert
y.Referral Strategy</name>
     <value>FOLLOW</value>
</property>
<property>
     <name>xml.authorizers.userGroupProvider.ldap-user-group-provider.propert
y.Connect Timeout</name>
     <value>10 secs</value>
</property>
<property>
     <name>xml.authorizers.userGroupProvider.ldap-user-group-provider.prop
erty.Read Timeout</name>
     <value>10 secs</value>
</property>
<property>
     <name>xml.authorizers.userGroupProvider.ldap-user-group-provider.prop
erty.Url</name>
     <value>ldap://localhost:389</value>
</property>
<property>
     <name>xml.authorizers.userGroupProvider.ldap-user-group-provider.prop
erty.Page Size</name>
     <value></value>
</property>
<property>
     <name>xml.authorizers.userGroupProvider.ldap-user-group-provider.proper
ty.Sync Interval</name>
     <value>30 mins</value>
</property>
<property>
     <name>xml.authorizers.userGroupProvider.ldap-user-group-provider.prope
rty.User Search Base</name>
     <value>ou=users,dc=localhost.com</value>
</property>
<property>
     <name>xml.authorizers.userGroupProvider.ldap-user-group-provider.propert
y.User Object Class</name>
     <value></value>
</property>
<property>
     <name>xml.authorizers.userGroupProvider.ldap-user-group-provider.prope
rty.User Search Scope</name>
     <value>ONE_LEVEL</value>
```

```
</property>
<property>
     <name>xml.authorizers.userGroupProvider.ldap-user-group-provider.proper
ty.User Search Filter</name>
     <value></value>
</property>
<property>
     <name>xml.authorizers.userGroupProvider.ldap-user-group-provider.propert
y.User Identity Attribute</name>
     <value></value>
</property>
<property>
     <name>xml.authorizers.userGroupProvider.ldap-user-group-provider.propert
y.User Group Name Attribute</name>
     <value></value>
</property>
<property>
     <name>xml.authorizers.userGroupProvider.ldap-user-group-provider.prope
rty.User Group Name Attribute - Referenced Group Attribute
     </name>
     <value></value>
</property>
<property>
     <name>xml.authorizers.userGroupProvider.ldap-user-group-provider.prope
rty.Group Search Base</name>
     <value></value>
</property>
<property>
     <name>xml.authorizers.userGroupProvider.ldap-user-group-provider.propert
y.Group Object Class</name>
     <value></value>
</property>
<property>
     <name>xml.authorizers.userGroupProvider.ldap-user-group-provider.prop
erty.Group Search Scope</name>
     <value>ONE_LEVEL</value>
</property>
<property>
     <name>xml.authorizers.userGroupProvider.ldap-user-group-provider.prop
erty.Group Search Filter</name>
     <value></value>
</property>
<property>
     <name>xml.authorizers.userGroupProvider.ldap-user-group-provider.prop
erty.Group Name Attribute</name>
     <value></value>
</property>
<property>
     <name>xml.authorizers.userGroupProvider.ldap-user-group-provider.propert
y.Group Member Attribute</name>
     <value></value>
</property>
<property>
     <name>xml.authorizers.userGroupProvider.ldap-user-group-provider.prop
erty.Group Member Attribute - Referenced User Attribute
     </name>
     <value></value>
</property>
\lt ! - DO NOT INCLUDE COMMENTS WHEN COPYING TO CM XML EDITOR
-->
<! --
     This section of properties aligns with the above LDAP User Group Provide
r with a Composite Group Provider that combines
```

```
 LDAP User Group Provider with a File User Group Provider (which is Con
figurable). Once defined the
      composite-user-group-provider can be used by setting the Default File 
Access Policy Property - User Group Provider
      in the CM UI to composite-user-group-provider
-->
<property>
     <name>xml.authorizers.userGroupProvider.composite-user-group-provider
.class</name>
     <value>org.apache.nifi.authorization.CompositeConfigurableUserGroupPro
vider</value>
</property>
<property>
     <name>xml.authorizers.userGroupProvider.composite-user-group-provider.p
roperty.Configurable User Group Provider</name>
     <value>file-user-group-provider</value>
</property>
<property>
     <name>xml.authorizers.userGroupProvider.composite-user-group-provider
.property.User Group Provider 1</name>
     <value>ldap-user-group-provider</value>
</property>
<! --
     DO NOT INCLUDE COMMENTS WHEN COPYING TO CM XML EDITOR
--<! --
     This property allows setting an initial admin value to a user in LDAP.
 This is required to ensure the default value is
     overridden which is automatically populated by CM. If a File Based User
 will be the Inital Admin this property is not required
-->
<property>
<name>xml.authorizers.accessPolicyProvider.file-access-policy-provider.prope
rty.Initial Admin Identity</name>
<value></value>
</property>
```
## <span id="page-27-0"></span>**NiFi Registry User Sync LDAP Properties**

```
<! --
    DO NOT INCLUDE COMMENTS WHEN COPYING TO CM XML EDITOR. Modify as needed.
-->
\lt ! -
     This section of properties defines an LDAP User Group Provider to sup
port
     NiFi Registry User sync from LDAP. This user group provider can be used
 directly in the
     Default File Access Policy Property - User Group Provider (setting to t
he ldap-user-group-provider identity)
     or as a part of a Composite Configurable User Group (which properties 
can be added optionally
     as defined below)
--&><property>
<name>xml.authorizers.userGroupProvider.ldap-user-group-provider.property.
TLS - Keystore</name>
<value></value>
</property>
<property>
```
<name>xml.authorizers.userGroupProvider.ldap-user-group-provider.property.T LS - Keystore Password</name> <value></value> </property> <property> <name>xml.authorizers.userGroupProvider.ldap-user-group-provider.property.T LS - Keystore Type</name> <value></value> </property> <property> <name>xml.authorizers.userGroupProvider.ldap-user-group-provider.property.T LS - Truststore</name> <value></value> </property> <property> <name>xml.authorizers.userGroupProvider.ldap-user-group-provider.property. TLS - Truststore Password</name> <value></value> </property> <property> <name>xml.authorizers.userGroupProvider.ldap-user-group-provider.property.TL S - Truststore Type</name> <value></value> </property> <property> <name>xml.authorizers.userGroupProvider.ldap-user-group-provider.property. TLS - Client Auth</name> <value></value> </property> <property> <name>xml.authorizers.userGroupProvider.ldap-user-group-provider.property.TL S - Protocol</name> <value></value> </property> <property> <name>xml.authorizers.userGroupProvider.ldap-user-group-provider.property .TLS - Shutdown Gracefully</name> <value></value> </property> <property> <name>xml.authorizers.userGroupProvider.ldap-user-group-provider.class</ name> <value>org.apache.nifi.registry.security.ldap.tenants.LdapUserGroupPr ovider</value> </property> <property> <name>xml.authorizers.userGroupProvider.ldap-user-group-provider.prope rty.Authentication Strategy</name> <value>SIMPLE</value> </property> <property> <name>xml.authorizers.userGroupProvider.ldap-user-group-provider.propert y.Manager DN</name> <value></value> </property> <property> <name>xml.authorizers.userGroupProvider.ldap-user-group-provider.prop erty.Manager Password</name> <value></value> </property> <property> <name>xml.authorizers.userGroupProvider.ldap-user-group-provider.propert y.Referral Strategy</name> <value>FOLLOW</value>

```
</property>
<property>
     <name>xml.authorizers.userGroupProvider.ldap-user-group-provider.propert
y.Connect Timeout</name>
     <value>10 secs</value>
</property>
<property>
     <name>xml.authorizers.userGroupProvider.ldap-user-group-provider.prop
erty.Read Timeout</name>
     <value>10 secs</value>
</property>
<property>
     <name>xml.authorizers.userGroupProvider.ldap-user-group-provider.prop
erty.Url</name>
     <value>ldap://localhost:389</value>
</property>
<property>
     <name>xml.authorizers.userGroupProvider.ldap-user-group-provider.prop
erty.Page Size</name>
     <value></value>
</property>
<property>
     <name>xml.authorizers.userGroupProvider.ldap-user-group-provider.proper
ty.Sync Interval</name>
     <value>30 mins</value>
</property>
<property>
     <name>xml.authorizers.userGroupProvider.ldap-user-group-provider.prope
rty.User Search Base</name>
     <value>ou=users,dc=localhost.com</value>
</property>
<property>
     <name>xml.authorizers.userGroupProvider.ldap-user-group-provider.propert
y.User Object Class</name>
     <value></value>
</property>
<property>
     <name>xml.authorizers.userGroupProvider.ldap-user-group-provider.prope
rty.User Search Scope</name>
     <value>ONE_LEVEL</value>
</property>
<property>
     <name>xml.authorizers.userGroupProvider.ldap-user-group-provider.proper
ty.User Search Filter</name>
     <value></value>
</property>
<property>
     <name>xml.authorizers.userGroupProvider.ldap-user-group-provider.propert
y.User Identity Attribute</name>
     <value></value>
</property>
<property>
     <name>xml.authorizers.userGroupProvider.ldap-user-group-provider.propert
y.User Group Name Attribute</name>
     <value></value>
</property>
<property>
     <name>xml.authorizers.userGroupProvider.ldap-user-group-provider.prope
rty.User Group Name Attribute - Referenced Group Attribute
     </name>
     <value></value>
</property>
<property>
```

```
 <name>xml.authorizers.userGroupProvider.ldap-user-group-provider.prope
rty.Group Search Base</name>
     <value></value>
</property>
<property>
     <name>xml.authorizers.userGroupProvider.ldap-user-group-provider.propert
y.Group Object Class</name>
     <value></value>
</property>
<property>
     <name>xml.authorizers.userGroupProvider.ldap-user-group-provider.prop
erty.Group Search Scope</name>
     <value>ONE_LEVEL</value>
</property>
<property>
     <name>xml.authorizers.userGroupProvider.ldap-user-group-provider.prop
erty.Group Search Filter</name>
     <value></value>
</property>
<property>
     <name>xml.authorizers.userGroupProvider.ldap-user-group-provider.prop
erty.Group Name Attribute</name>
     <value></value>
</property>
<property>
     <name>xml.authorizers.userGroupProvider.ldap-user-group-provider.propert
y.Group Member Attribute</name>
     <value></value>
</property>
<property>
     <name>xml.authorizers.userGroupProvider.ldap-user-group-provider.prop
erty.Group Member Attribute - Referenced User Attribute
     </name>
     <value></value>
</property>
< 1 - - DO NOT INCLUDE COMMENTS WHEN COPYING TO CM XML EDITOR
--<! -
     This section of properties aligns with the above LDAP User Group Provide
r with a Composite Group Provider that combines
      LDAP User Group Provider with a File User Group Provider (which is Con
figurable). Once defined the
      composite-user-group-provider can be used by setting the Default File 
Access Policy Property - User Group Provider
      in the CM UI to composite-user-group-provider
-->
<property>
     <name>xml.authorizers.userGroupProvider.composite-user-group-provider
.class</name>
     <value>org.apache.nifi.registry.security.authorization.CompositeConfig
urableUserGroupProvider</value>
</property>
<property>
     <name>xml.authorizers.userGroupProvider.composite-user-group-provider
.property.Configurable User Group Provider</name>
     <value>file-user-group-provider</value>
</property>
<property>
     <name>xml.authorizers.userGroupProvider.composite-user-group-provider.p
roperty.User Group Provider 1</name>
     <value>ldap-user-group-provider</value>
</property>
<! -
```
 DO NOT INCLUDE COMMENTS WHEN COPYING TO CM XML EDITOR  $-$  This property allows setting an initial admin value to a user in LDAP. This is required to ensure the default value is overridden which is automatically populated by CM. If a File Based User will be the Inital Admin this property is not required  $--&>$ <property> <name>xml.authorizers.accessPolicyProvider.file-access-policy-provider.pro perty.Initial Admin Identity</name> <value></value> </property>

## <span id="page-31-0"></span>**NiFi Registry LDAP TLS Property Configuration**

```
\lt ! -- DO NOT INCLUDE COMMENTS WHEN COPYING TO CM XML EDITOR
--<! - This represents the ldap tls-ssl properties that can be copied and popul
ated CM identity-provider xml safety valves.
--&><property>
<name>xml.identityProviders.provider.ldap-provider.property.TLS - Keystore</
name>
<value></value>
</property>
<property>
<name>xml.identityProviders.provider.ldap-provider.property.TLS - Keystore 
Password</name>
<value></value>
</property>
<property>
<name>xml.identityProviders.provider.ldap-provider.property.TLS - Keystore
 Type</name>
<value></value>
</property>
<property>
<name>xml.identityProviders.provider.ldap-provider.property.TLS - Truststor
e</name>
<value></value>
</property>
<property>
<name>xml.identityProviders.provider.ldap-provider.property.TLS - Truststore
 Password</name>
<value></value>
</property>
<property>
<name>xml.identityProviders.provider.ldap-provider.property.TLS - Truststore
 Type</name>
<value></value>
</property>
<property>
<name>xml.identityProviders.provider.ldap-provider.property.TLS - Client Aut
h</name>
<value></value>
</property>
<property>
<name>xml.identityProviders.provider.ldap-provider.property.TLS - Protocol</
name>
```

```
<value></value>
</property>
<property>
<name>xml.identityProviders.provider.ldap-provider.property.TLS - Shutdown 
Gracefully</name>
<value></value>
</property>
```